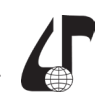

образовательная среда XXI века

## **ПОРТАЛ ДЛЯ ДИСТАНЦИОННОГО ОБУЧЕНИЯ ПРОГРАММИРОВАНИЮ**

Бондарев В.М., Черепанова Ю.Ю.

*Харьковский национальный университет радиоэлектроники, г. Харьков, Украина, [volodymyr.bondariev@nure.ua](mailto:volodymyr.bondariev%40nure.ua?subject=), [yulia.cherepanova@nure.ua](mailto:yulia.cherepanova%40nure.ua?subject=)*

Abstract. The article discusses the problems of designing and developing a network portal that allows you to create presentations on programming in the form of dynamic HTML-documents, conduct lectures, and provide knowledge control. The developed portal is proposed for use in distance learning.

В настоящее время профессия программиста является престижной и привлекает большое количество молодых людей. Число желающих учиться программированию становится все больше, поэтому возрастает роль дистанционного обучения. Процесс обучения можно отчасти автоматизировать, что позволит повысить эффективность обучения.

Именно с этой целью предлагается специализированный учебный портал, рассчитанный на использование в рамках одного вуза, или факультета, или даже одной кафедры. Портал содержит несколько сотен задач по программированию для языков C#, JavaScript, Python, Haskell, C++. Основные функции портала можно разделить на две категории – для студентов и для преподавателей.

Преподавателям предлагаются услуги по созданию, проведению и публикации лекций, проведению контрольных работ, получению данных об активности студентов. Студентам доступны конспекты опубликованных лекций, они могут решать задачи с автоматической проверкой и обсуждать решения, выполнять контрольные работы, видеть свои оценки и рейтинги. В бэкграунде портала находится служба автоматического задачника, функции которой состоят в предоставлении условий задач, проверке решений, пополнении и редактировании корпуса задач. Описание работы системы с точки зрения обучения студентов дневной формы обучения подробнее приведено в статье [1]. Рассмотрим возможности портала для дистанционной формы обучения.

Портал позволяет создать презентацию лекции, которая может выполнять роль конспекта лекции во время самостоятельной работы студента. Преподаватель может изготовить и сохранить на портале целую серию презентаций, обеспечив лекциями всю свою дисциплину.

Заявленная автоматизация в отношении презентаций заключается в том, что преподаватель создает лишь «черновик» презентации, а окончательный вид она приобретает в результате трансляции черновика в особый HTML-документ. Пример исходного текста и скомпилированного из него HTML-документа показаны на рисунке 1. Аналогичным образом могут быть подготовлены методические указания для лабораторных и практических занятий.

В качестве контрольных мероприятий предлагаются не тесты, а решение задач по программированию с автоматической проверкой присланного решения, так как умение программировать лучше всего оценивать, предложив испытуемому написать

программу или ее часть. Для этого создан задачник с автоматической проверкой.

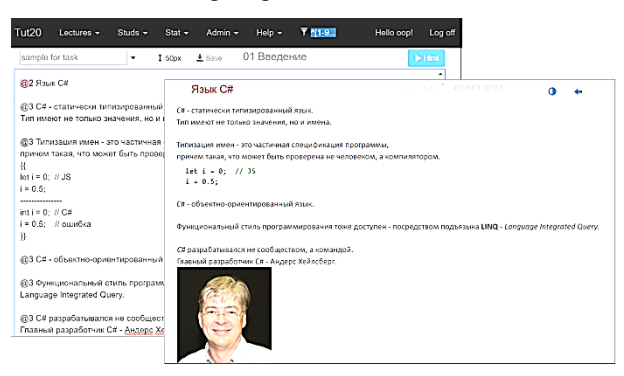

Рисунок 1 – Презентация лекции

Собранные в задачнике задания не требуют от студента написать законченную программу с вводом данных, и выводом результатов. От студента требуется предоставить фрагмент кода, который должен точно соответствовать заявленной спецификации, т. е. условию задачи. Приведем несколько условий задач, которые предлагается решать на языке С#.

Задача 1. Присвоение. Объявить целую переменную a и сделать ее равной 5. Объявить целую переменную b и присвоить ей 1. Увеличить обе переменные на 1, сложить их и сумму поместить в переменную c.

Задача 2. Факториал. Объявить статический метод Fact (), который получает неотрицательное целое число и возвращает факториал этого числа (учесть, что  $0! = 1$ ).

Задача 3. Окружность с конструкторами. Объявить класс Circle - окружность с открытыми свойствами двойной точности X и Y (координаты центра) и R (радиус). В классе должен быть открытый конструктор с тремя параметрами (ордината, абсцисса и радиус) и конструктор по умолчанию, который инициализирует все свойства нулевыми значениями.

Заметим, что могут быть и другие формы заданий, например, исправить ошибку в заданном коде или модифицировать заданный код для достижения определенной цели.

На рис. 2 показана индексная страница задачника (на заднем плане), на переднем – форма для создания новой задачи. Каждая задача, помимо условия, включает авторское решение и контекст проверки. Контекст проверки – это полноценная программа с точкой входа и указанием места, куда следует вставить проверяемый код. Когда таковой поступает на проверку, он помещается в контекст, полученная программа компилируется и выполняется. Фактически

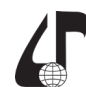

Дистанционное обучение образовательная среда XXI века

контекст осуществляет модульное тестирование присланного решения и сообщает о результате, как правило, при помощи исключения с сообщением внутри. Сообщение отправляется студенту в ответ на присланное решение. Место вставки возможного решения в контекст указывается при помощи двух специальных комментариев. Для языков C++, JavaScript, С# это строки //BEGIN и //END, для других языков строки, подобные этим.

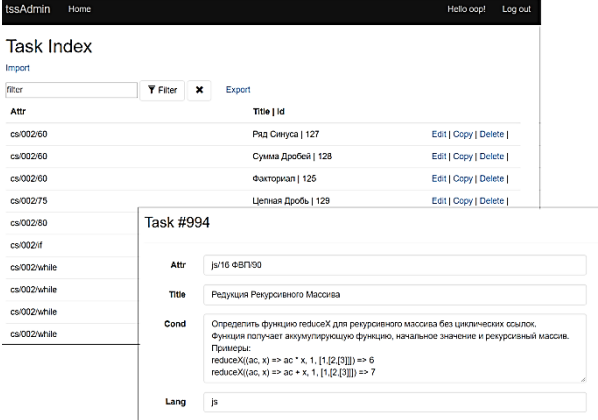

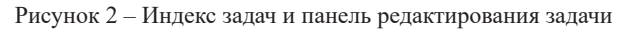

Готовя задачу, преподаватель помещает между специальными комментариями авторское решение, которое является необходимой составляющей задачи. Во время принятия задачи в задачник авторское решение играет роль пользовательского решения и задача будет принята, только если авторское решение пройдет проверку контекстом. Хотя успех проверки и не гарантирует полного отсутствия ошибок в контексте проверки, но кардинально снижает их количество. К тому же при разборе задачи преподаватель может показать авторское решение как пример (надеемся, что положительный).

В настоящее время в задачнике нет приватных разделов - все задачи находятся в общем пользовании всех преподавателей. Каждый преподаватель может пополнять запас задач или редактировать уже имеющиеся. Как правило, для изготовления новой задачи требуется от 15 минут до полутора часов.

Студентам доступны все опубликованные лекции по всем дисциплинам, присутствующим на портале. Студенты в любое время могут решать задачи с автоматической проверкой, которые они находят в лекциях. Студенты могут просматривать свои и чужие решения каждой задачи (чужие только после того, как дадут свое). Решения можно обсуждать в чате, там же можно задавать вопросы, касающиеся лекций и задач. На вопросы отвечают другие студенты, а если таковых не окажется, то преподаватель, который ведет дисциплину.

В студенческой версии портала имеется страница для выполнения контрольных работ. Дневные студенты контрольные выполняют на практических занятиях и во время контрольных мероприятий - экзаменах или зачетах. Когда преподаватель активирует контрольную, на странице появляется условие задачи, окно редактора для ввода решения и кнопка «Проверить». Студент вводит свое решение, нажимает кнопку и видит, прошло ли оно проверку. В случае успеха, спустя три секунды, страница задачи закрывается, в случае неудачи студент получает сообщение об ошибке, и должен продолжать работу. На странице виден остаток времени, отведенного на задачу. Контрольная выполняется в присутствии преподавателя (или другого лица, которое способно обеспечить аутентичность результатов). На рис. 3 показаны формы подготовки и проведения контрольной работы.

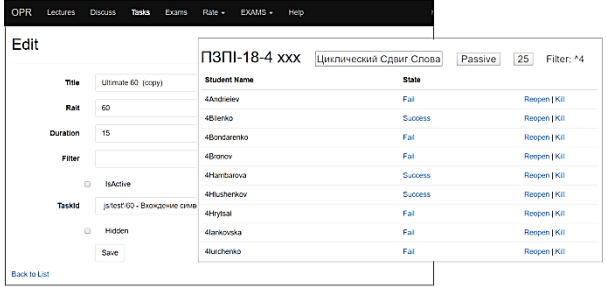

## Рисунок 3 - Страницы подготовки и проведения контрольной работы

Для студентов дистанционной формы обучения механизм проведения контрольных работ может быть использован во время их приезда на сессию. Это позволит получить объективную оценку усвоения материала студентом, в некоторой степени оценить самостоятельность решения выставленных в лекциях задач. Недостатком автоматической проверки является то, что не принимается во внимание качество кода, но работа над этим ведется.

Портал обеспечивает преподавателя обратной связью в процессе обучения. Во-первых, это оперативная информация о самостоятельной работе каждого студента (работа с конспектом лекций и решение задач), во-вторых, данные о текущей и итоговой успеваемости. Информация подается в графической и табличной форме. Кроме того, обратной связью являются и вопросы, которые может задавать студент.

Последняя версия портала реализована на платформе ASP.NET Core 2.0 и представляет собой несколько web-приложений, объединенных общей базой данных. Функции портала, связанные с решением задач, обеспечиваются веб-сервисом автоматического задачника [2].

Описанный образовательный портал эксплуатируется в ХНУРЕ уже 4 года и показал не только свою полезность, но даже необходимость притом, что число студентов на кафедре выросло за это время с пяти групп до одиннадцати. Помимо обучения студентов, портал используется для проведения различных тренингов и курсов.

## Литература

1. Бондарев В.М., Черепанова Ю.Ю. Сетевая среда для подготовки и чтения лекций // Збірник наукових праць Харківського національного університету Повітряних Сил. - 2017. – № 4. - С.171-177.

2. Dr. Afif J. Almghawish, Dr. Alexandre F. Ossyka, Dr Issa S. – Software Support For Programming Language Tutorials. // World of Computer Science and Information Technology Journal (WCSIT). - Vol.3. - $2013. -N<sub>2</sub>9. -p.144-149.$